## **HOW TO CREATE ANNUAL & CUMULATIVE CASES**

eFaculty supports creating cases in bulk. Individual cases may also be created following these steps. Follow these instructions to create one or multiple cases:

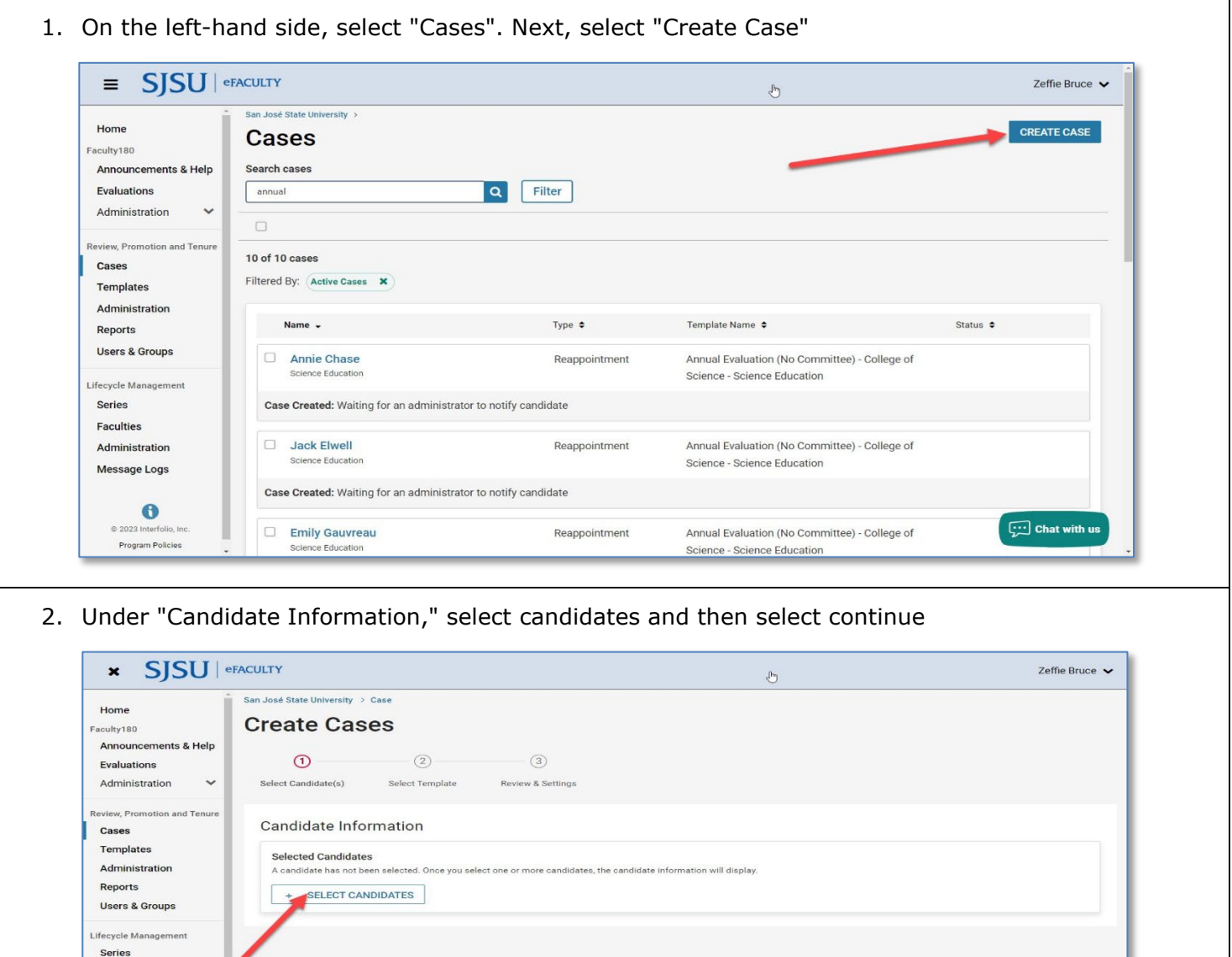

CONTINUE CANCEL

Faculties Administration Message Logs

 $\bullet$ 

@ 2023 Interfolio, In e 2023 interrollo, in  $\boxed{\cdots}$  Chat with us

3. If creating only one case, type the name of the faculty member. If creating multiple cases, type in the department name and check the box for each faculty member you are making cases for. Select "Continue" to move to the next step.

**Tip**: Try first name if the last name doesn't work in the search. If not found at all, contact [efaculty@sjsu.edu](mailto:efaculty@sjsu.edu)

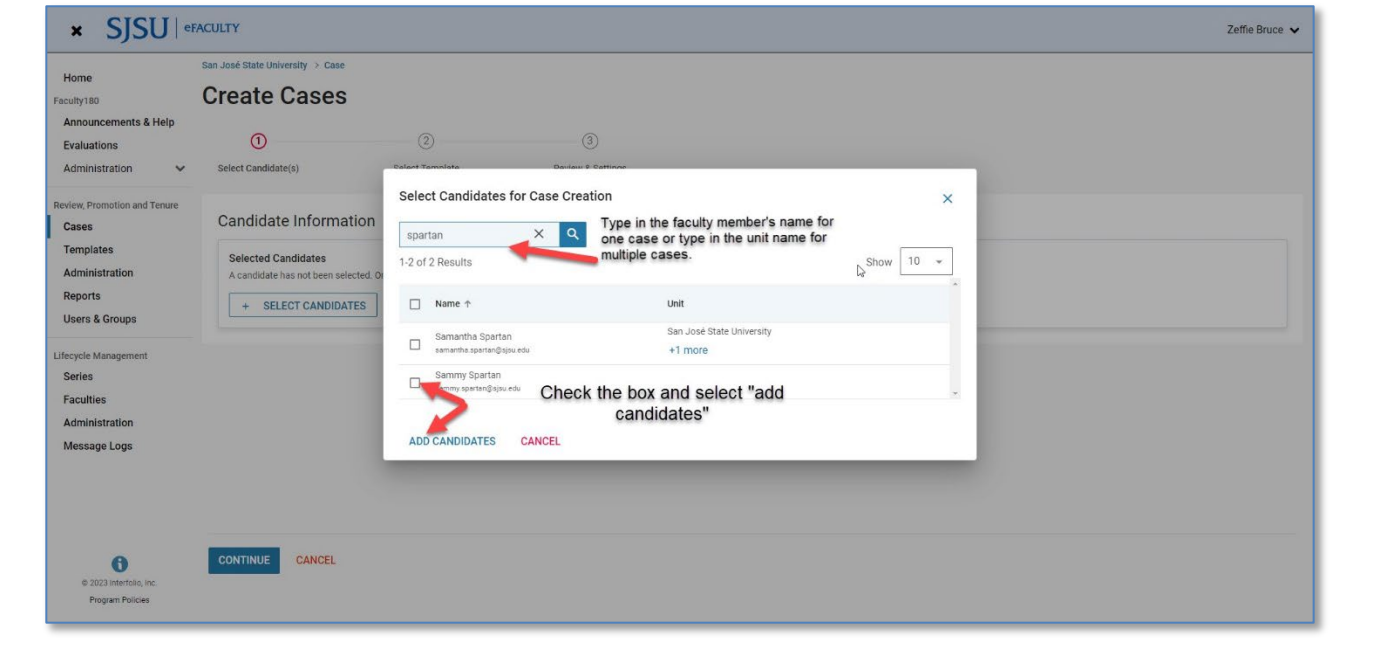

4. Select the department (or college) with which you are associated. If your department is not listed, please contact UP-FS directly at [efaculty@sjsu.edu.](mailto:efaculty@sjsu.edu)

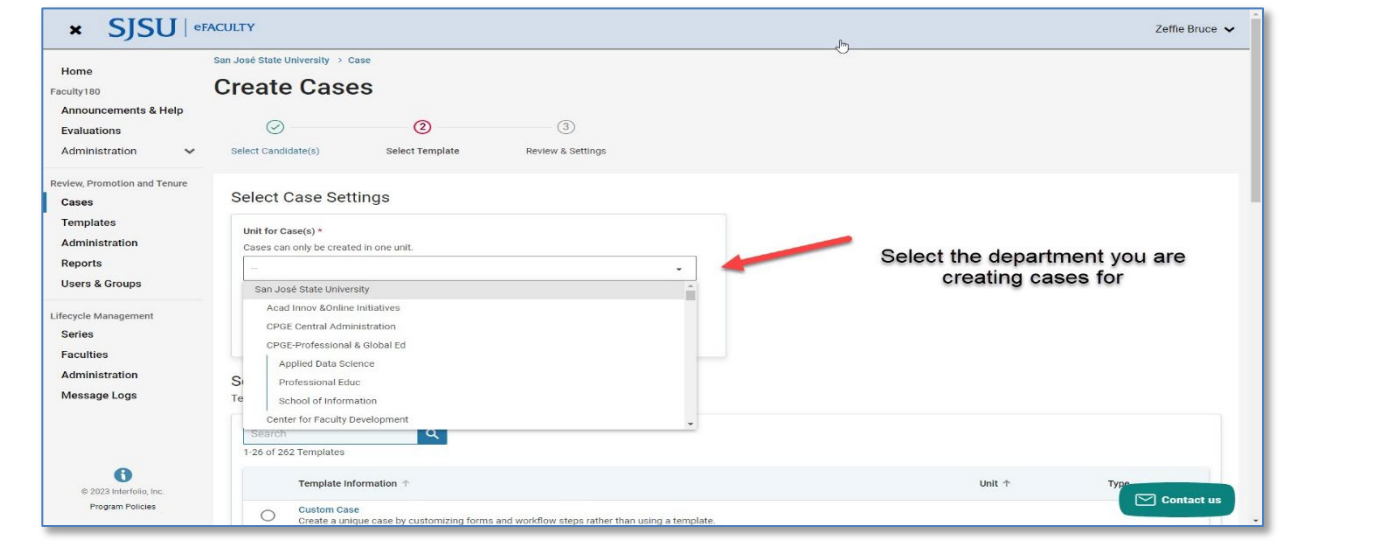

5. The eFaculty "type" for Annual and Cumulative evaluation will be "Reappointment." Select "Reappointment."

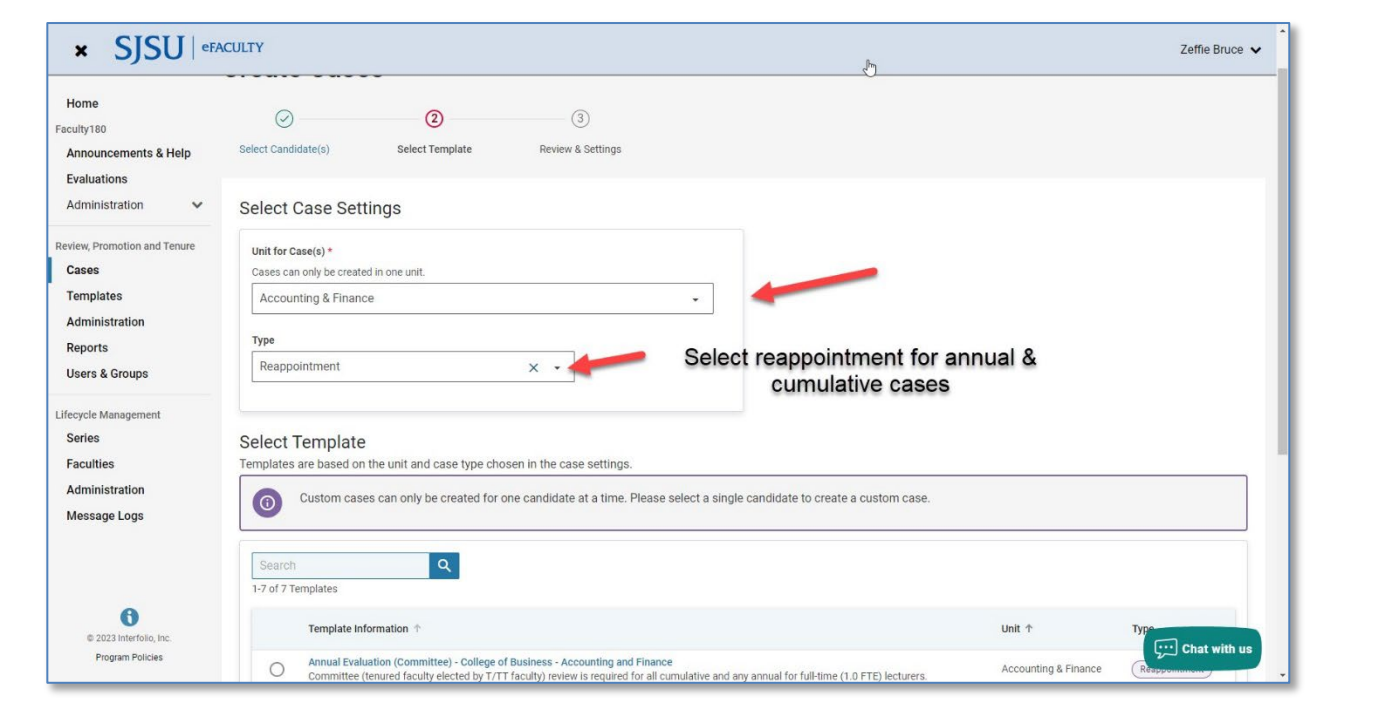

6. Select the appropriate template associated with the review type and the college or department: Annual Evaluation (Committee) Annual Evaluation (No Committee) Cumulative Evaluation Select "Continue" to move to the next step.

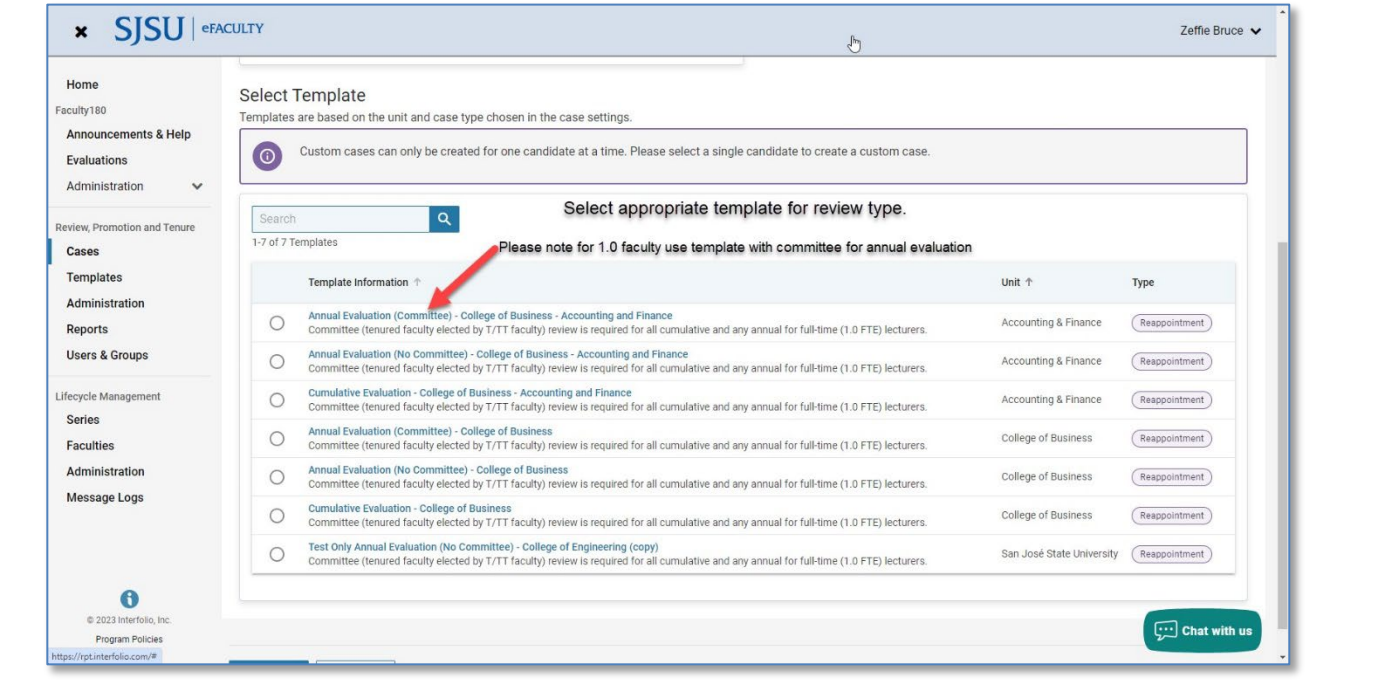

7. Add the deadline date for submitting the evaluations. Annual Evaluations- 1/24/2024 Cumulative Evaluations- 03/12/2024. Next, move to the "Edit Candidate Sections" and select to edit the term range.

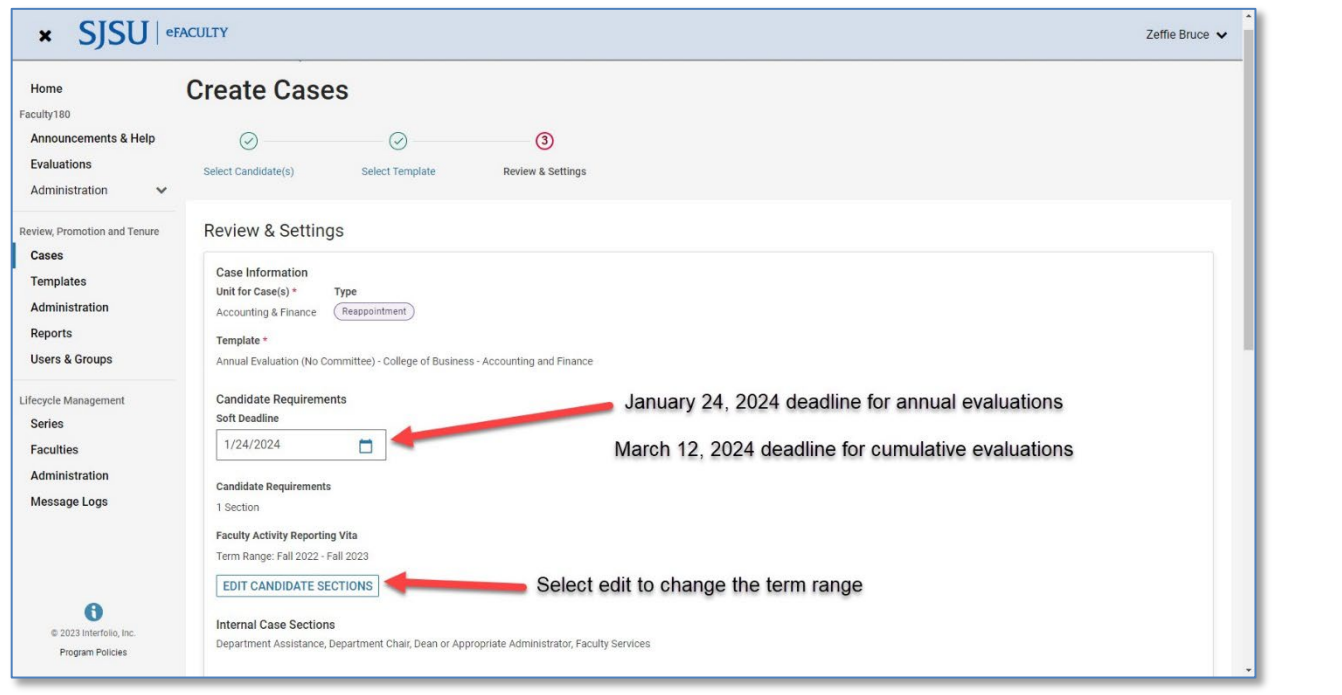

8. **Annual evaluation**: typically, the prior calendar year starting with Winter to fall of the prior calendar year.

**Cumulative evaluation**: Initial 3-year appointment: typically, the prior six academic years, from the start semester to the current spring semester

## **Term Range for AY 23-24 - 6 years Fall 2018-Spring 2024**

**Renewal 3-year appointment**: typically, the prior 3 academic years, first fall through the current spring semester of the current appointment

## **Term Range for AY 23-24 -3 years Fall 2021-Spring 2024**

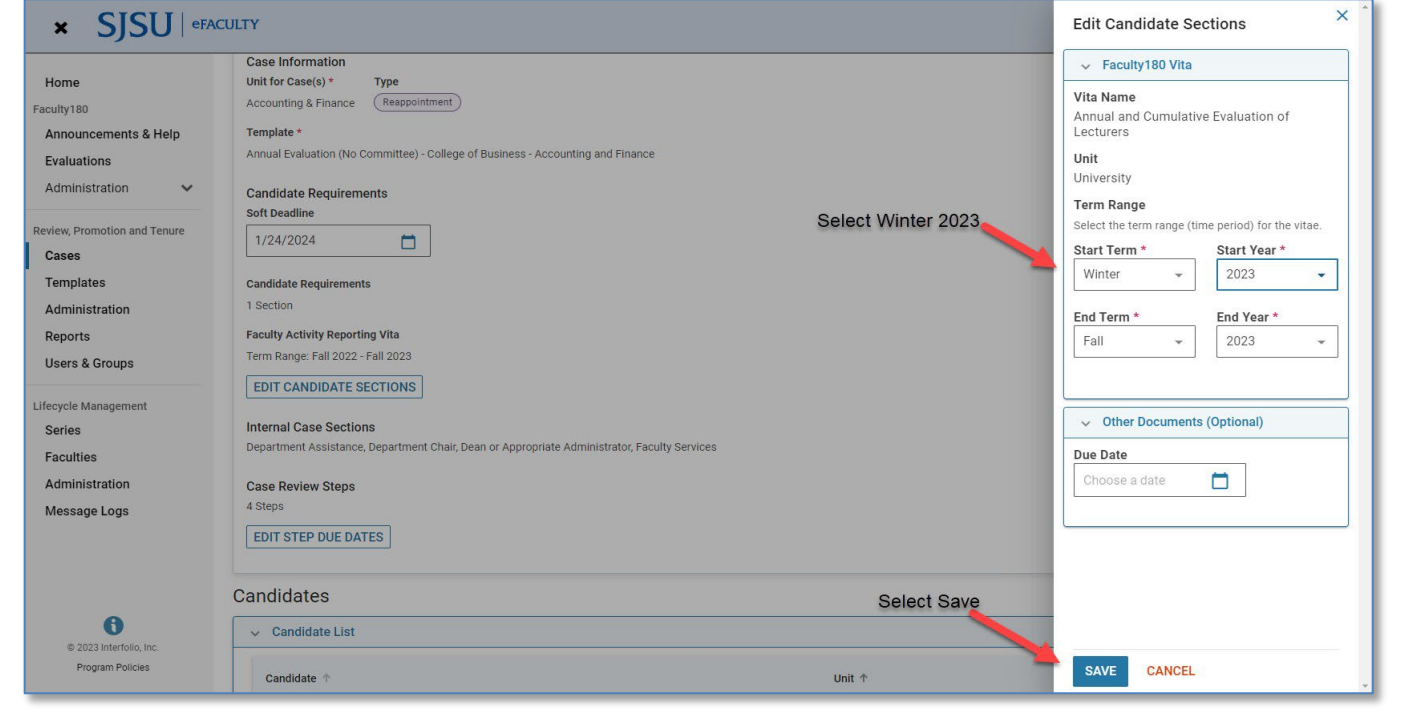

CREATE 1 CASE PREVIOUS CANCEL

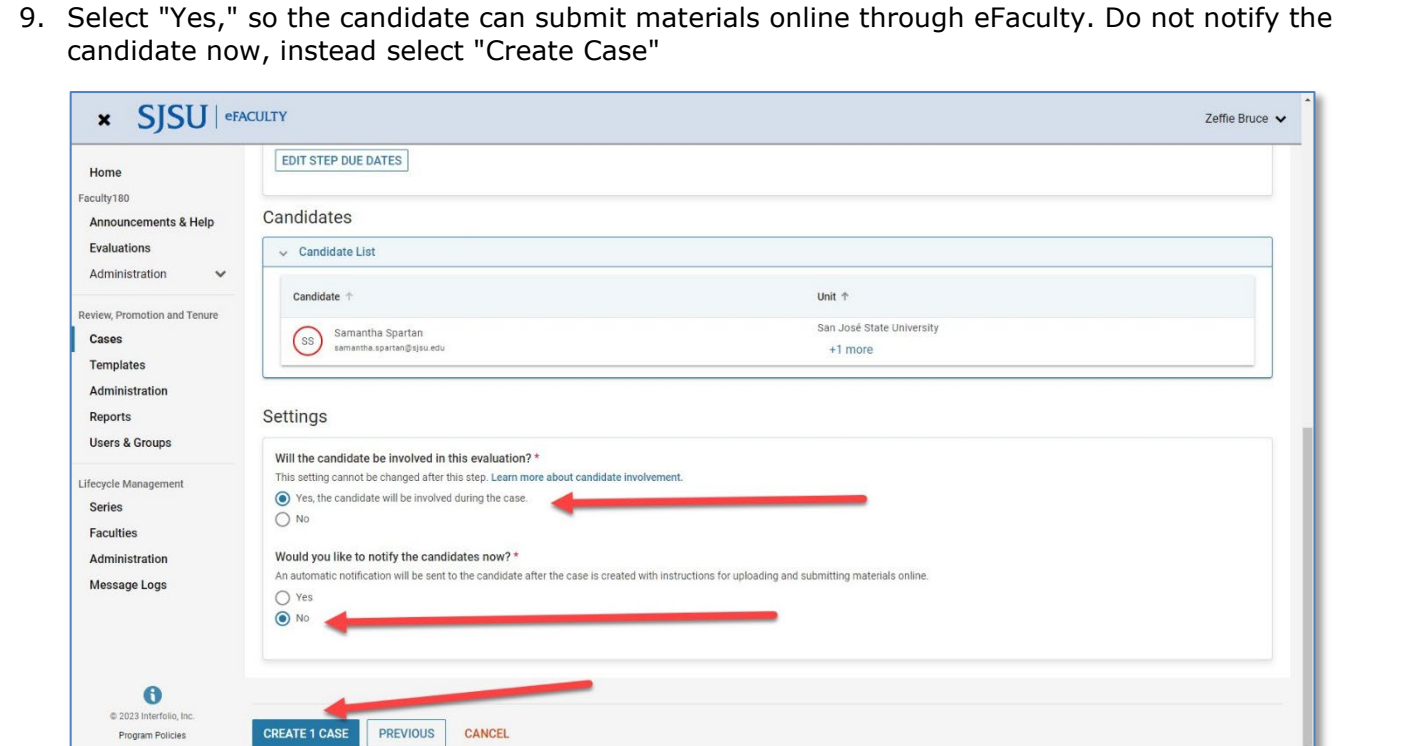